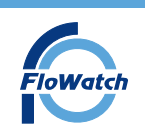

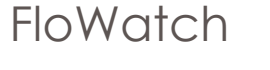

## Master Panel Firmware Update Bootloader - Online FW-03

Master Panel Firmware Update via Bootloader -

## Note: The system setup will not be altered

Notify any relevant party prior to commencing update.

1. Turn off power to the master panel (remove battery if connected)

2. Remove the lid & connect the software cable to the internal bootloader port and computer

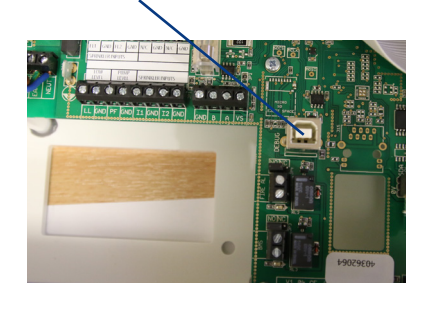

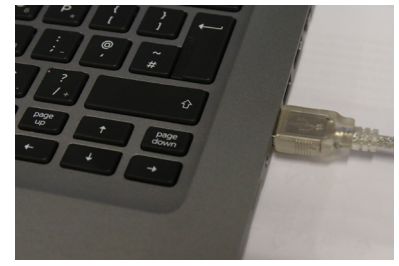

3. Hold down the centre button and then turn the power on.

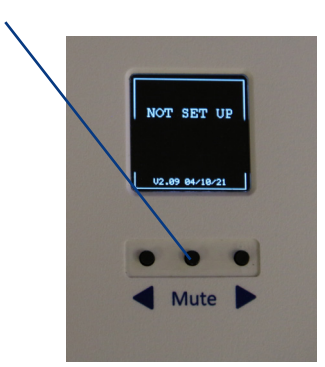

Note : the Power LED will flash orange to show it is in bootloader mode.

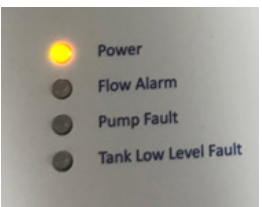

© 2022 Flowatch

4. Open the FloWatch software configurator (This can be found on the Flowatch website under download section)

Click 'Get Started'

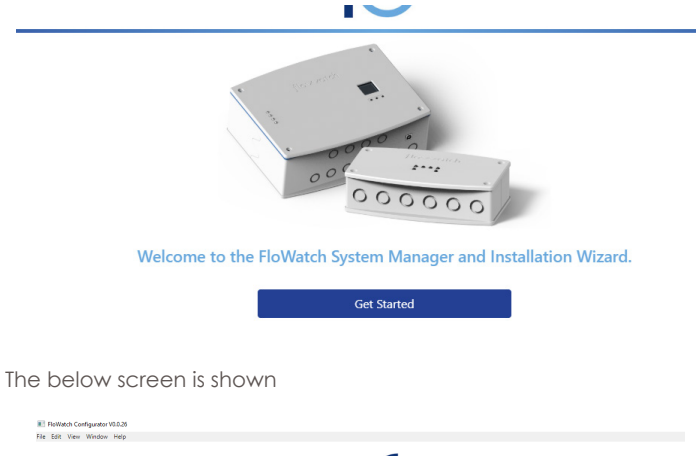

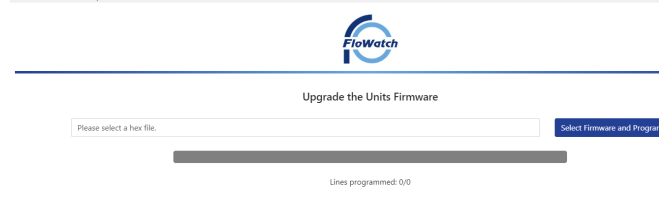

5. Download the latest firmware. This can be found on the FloWatch website under download section

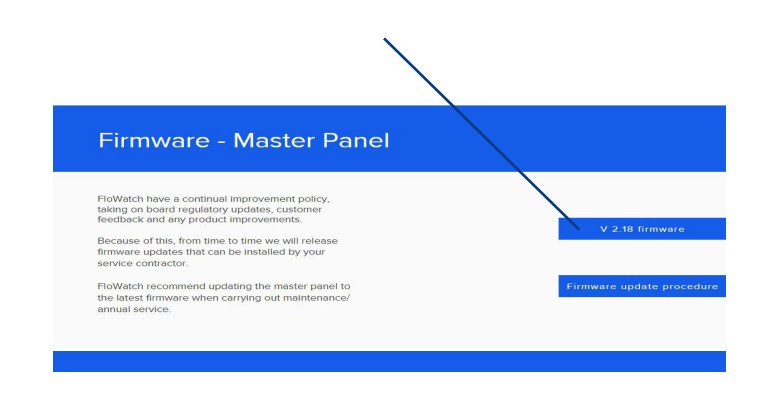

**FloWatch** T: +44 (0) 1733 830 440 e: info@flowatch.co.uk w: www.flowatch.co.uk Page 1 of 2

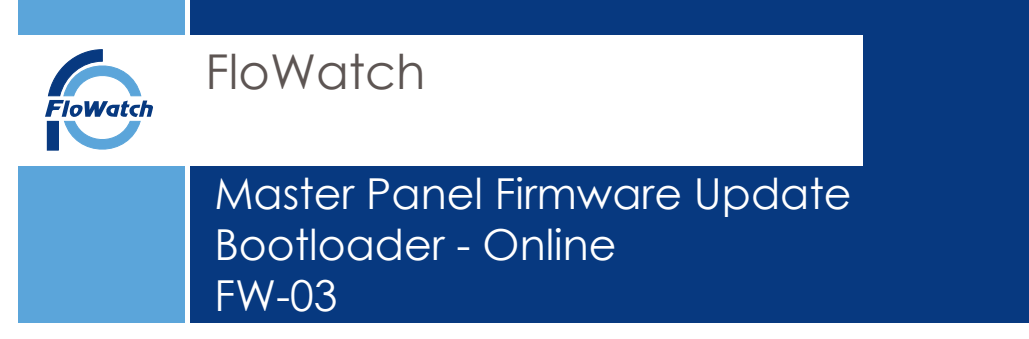

6. Select 'Firmware and Program' and locate the downloaded firmware.

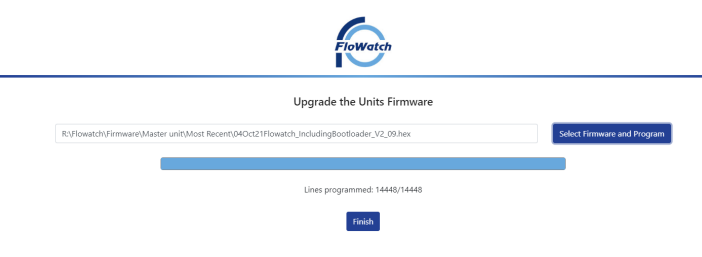

The software will automatically re-programme the Master panel.

7. Select 'Finish'

The mater panel will reboot the unit and the relevant LED's will illuminate

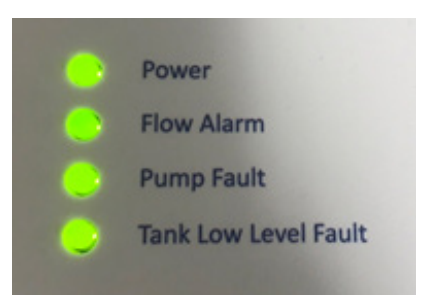

7. Remove the software cable from the master panel, exit the software and connect the enclosure lid (re-connect battery if in use)

FloWatch T: +44 (0) 1733 830 440 e: info@flowatch.co.uk